# **Verrückte Welt der Shared Channels Teil 1**

## **SHARED CHANNEL BASICS**

✅ Shared Channel bieten die Möglichkeit für zwei oder mehr Unternehmen ohne Tenantwechsel in einem Teams Channel zusammenzuarbeiten.

✅ B2B Direct muss in beiden Tenants (die miteinander arbeiten wollen) konfiguriert sein

✅ Im Shared Channel können keine Gäste hinzugefügt werden - Nur Externe

 $\lbrack\heartsuit\rbrack$  Ist ein User im Host Tenant schon als Gast angelegt, muss er erst als Gast entfernt werden um einem Shared Channel hinzugefügt werden zu könn[en.](http://www.linkedin.com/in/anja-schroeder-microsoft365)

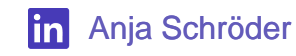

## **SHARED CHANNEL BASICS**

• Adele ist Extern (Kein Gast) und wird zu einem Shared Channel hinzugefügt:

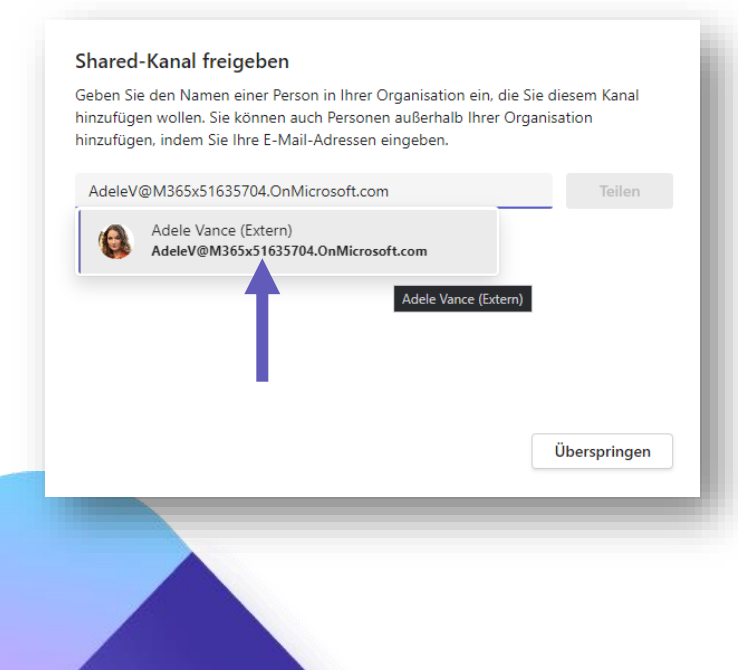

• Adele (Externe) kann schreiben im Shared Channel. Screenshot aus Sicht von User "MOD Administrator" im Host Tenant.

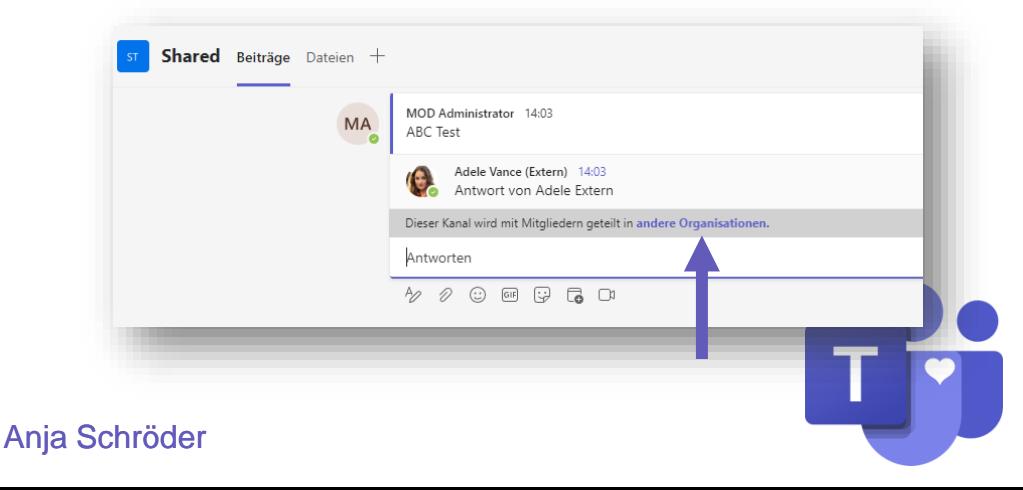

# **ADELE ALS GAST HINZUFÜGEN**

#### • Nun wird Adele dem Tenant, der als Host des Shared Cannel dient, hinzugefügt:

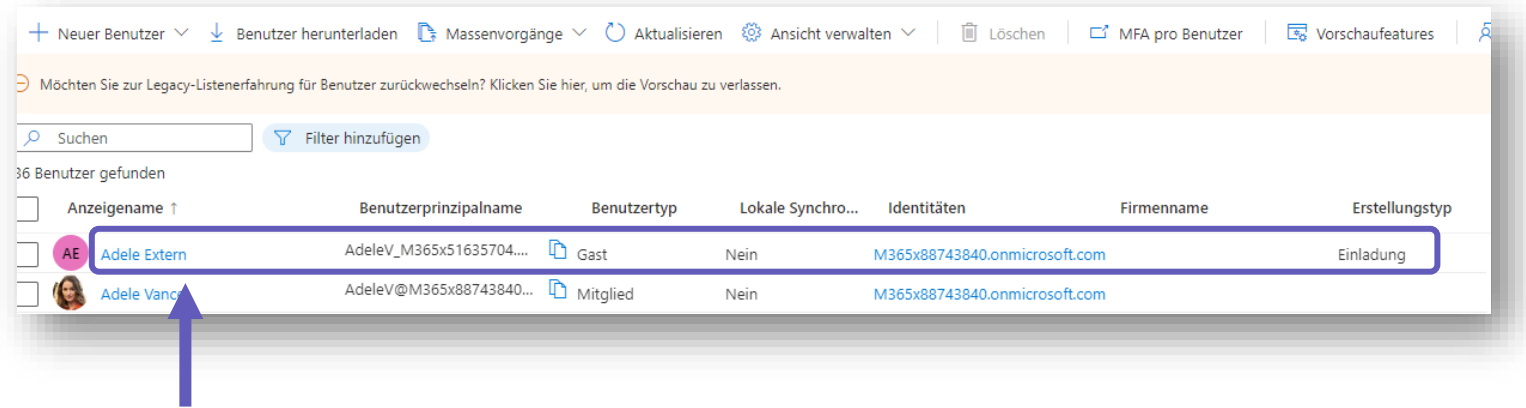

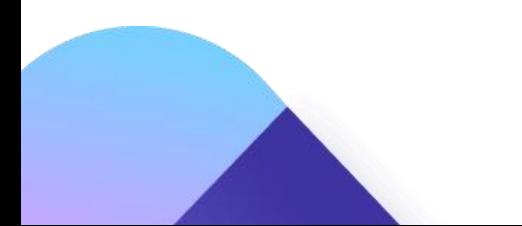

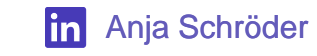

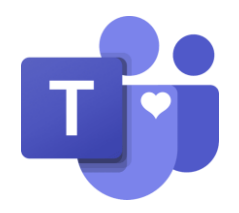

## **ADELE ALS GAST HINZUFÜGEN**

• Nun wird versucht Adele, die Gast im Tenant ist, dem Team "SOC Team" als Gast auf dem Host Team hinzufügen

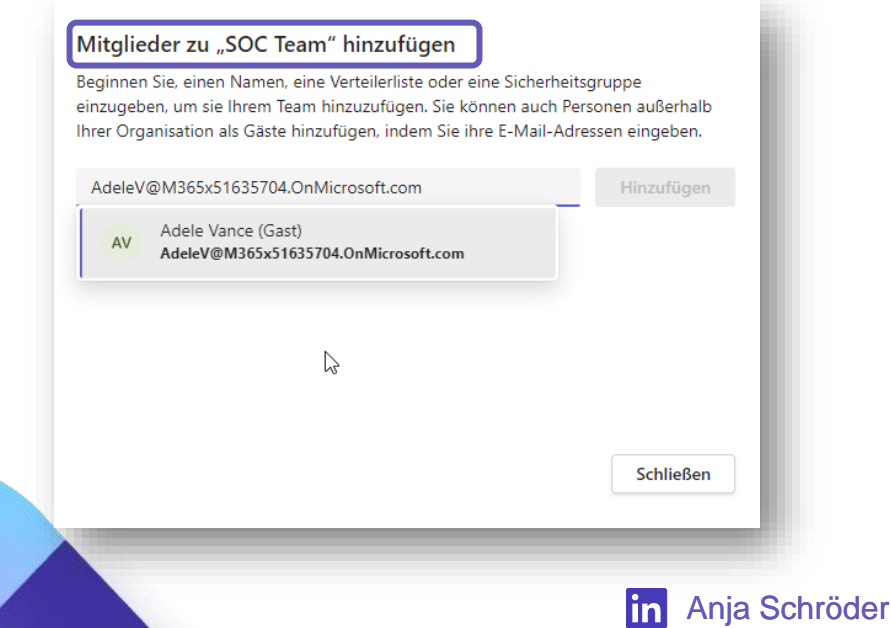

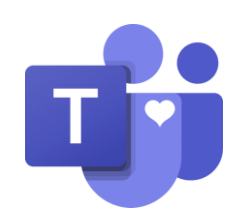

# **ADELE ALS GAST HINZUFÜGEN**

• Nun wird versucht Adele, die Gast im Tenant ist, dem Team "SOC Team" als Gast auf dem Host Team hinzufügen

#### Mitglieder zu "SOC Team" hinzufügen

Beginnen Sie, einen Namen, eine Verteilerliste oder eine Sicherheitsgruppe einzugeben, um sie Ihrem Team hinzuzufügen. Sie können auch Personen außerhalb Ihrer Organisation als Gäste hinzufügen, indem Sie ihre E-Mail-Adressen eingeben.

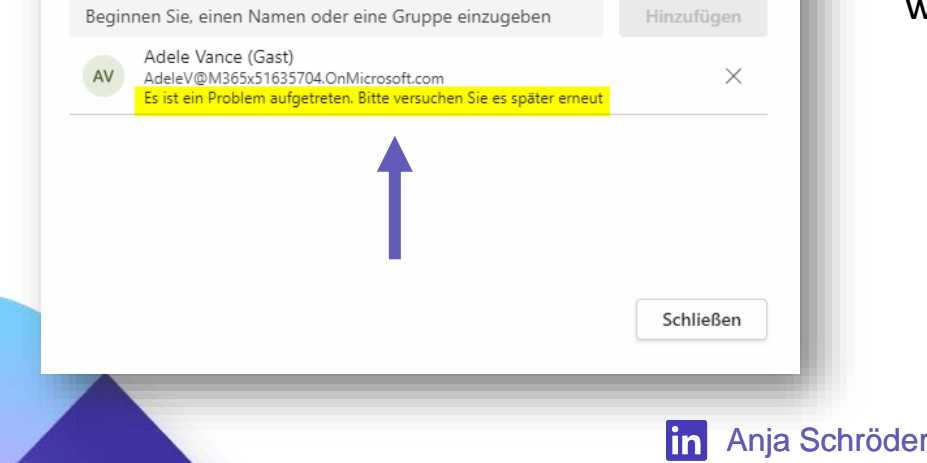

## **Ergebnis**:

Der Account kann nicht hinzugefügt werden.

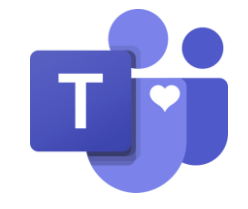

## **GAST & SHARED CHANNEL**

• Kann man diesen User einem weiteren Shared Channel hinzufügen, wenn er als Gast da ist?

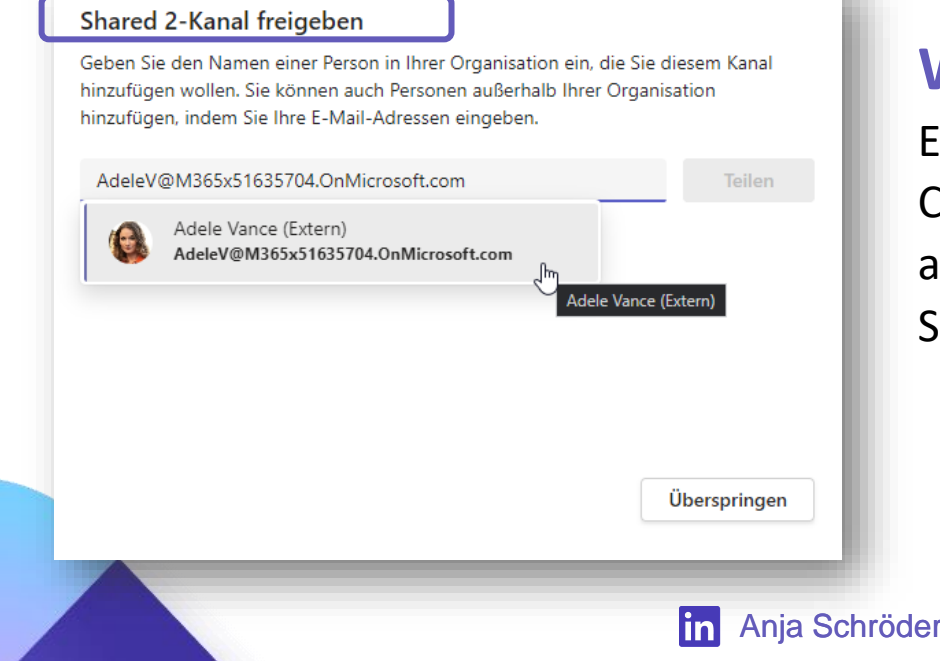

## **Wichtig**:

Erst wurde der User einem Shared Channel hinzugefügt, dann als Gast angelegt, dann einem weiteren Shared Channel hinzugefügt.

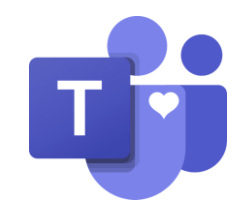

## **GAST & SHARED CHANNEL**

• Kann man diesen User einem weiteren Shared Channel hinzufügen, wenn er als Gast da ist?

#### Shared 2-Kanal freigeben

Geben Sie den Namen einer Person in Ihrer Organisation ein, die Sie diesem Kanal hinzufügen wollen. Sie können auch Personen außerhalb Ihrer Organisation hinzufügen, indem Sie Ihre E-Mail-Adressen eingeben.

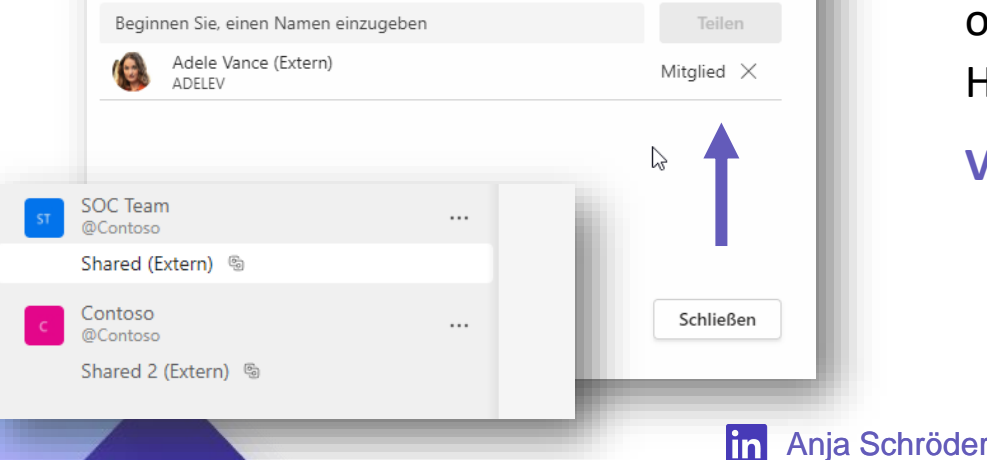

## **Ergebnis**:

Adele kann hinzugefügt werden, obwohl sie zwischenzeitig Gastuser im Host Tenant wurde.

#### **VERRÜCKT!**

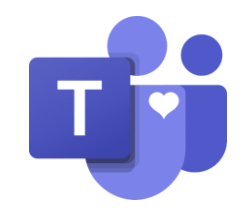

# **ANJA SCHRÖDER**

- **Microsoft 365 Enterprise Administrator**
- **Prosci® Certified Change Practitioner**
- **Schwerpunkte:**
	- Teams & SharePoint
	- Power Automate
	- User Adoption/ Change Management

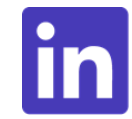

**[www.linkedin.com/in/anja](http://www.linkedin.com/in/anja-schroeder-microsoft365)schroeder-microsoft365**

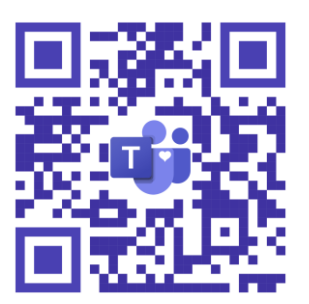

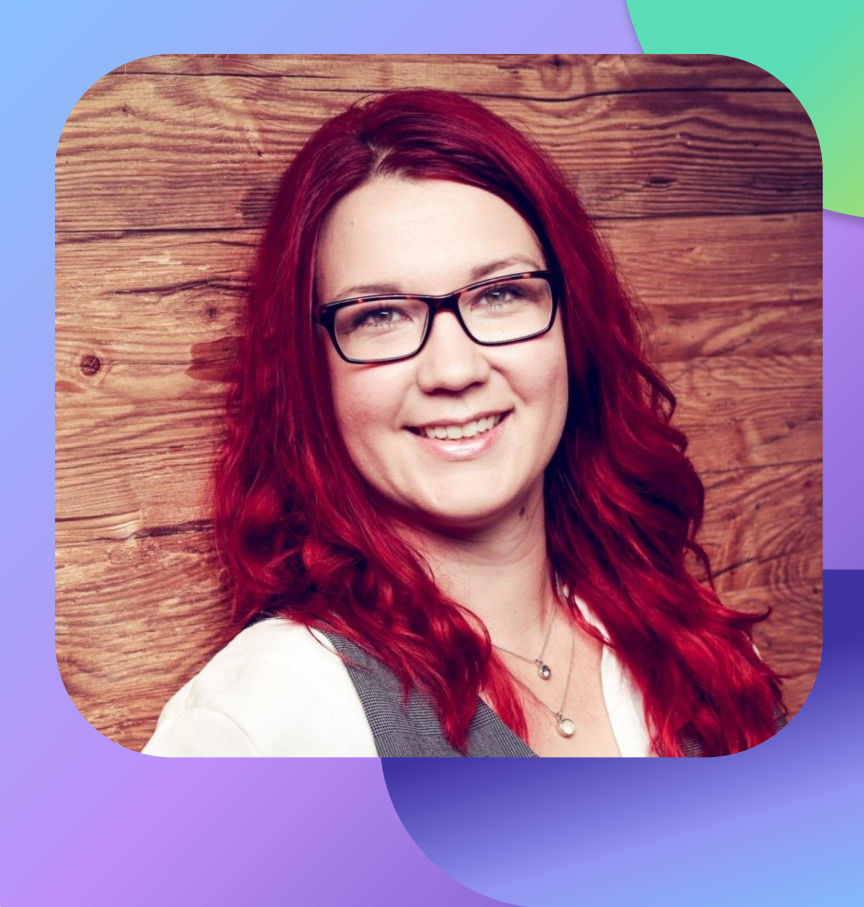